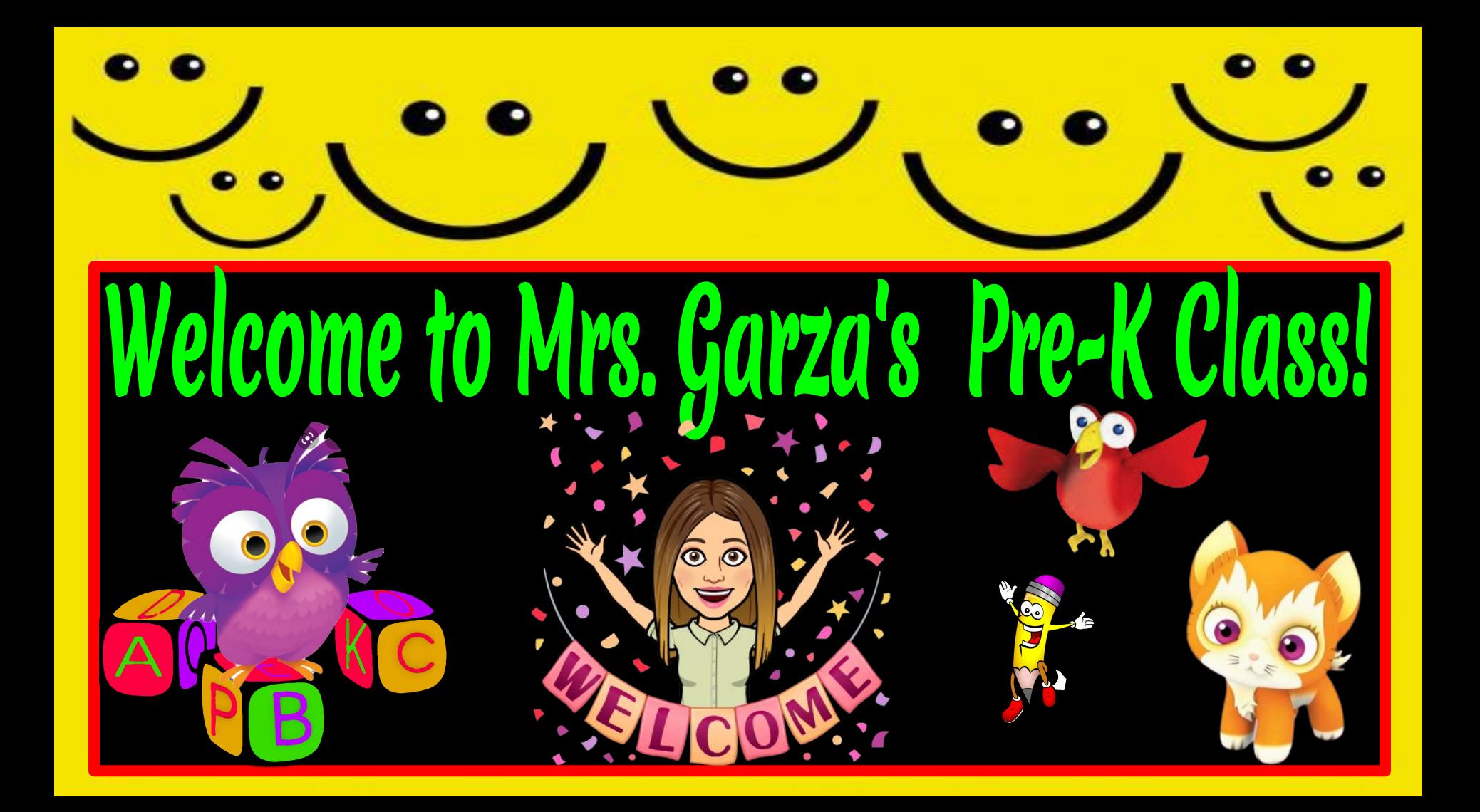

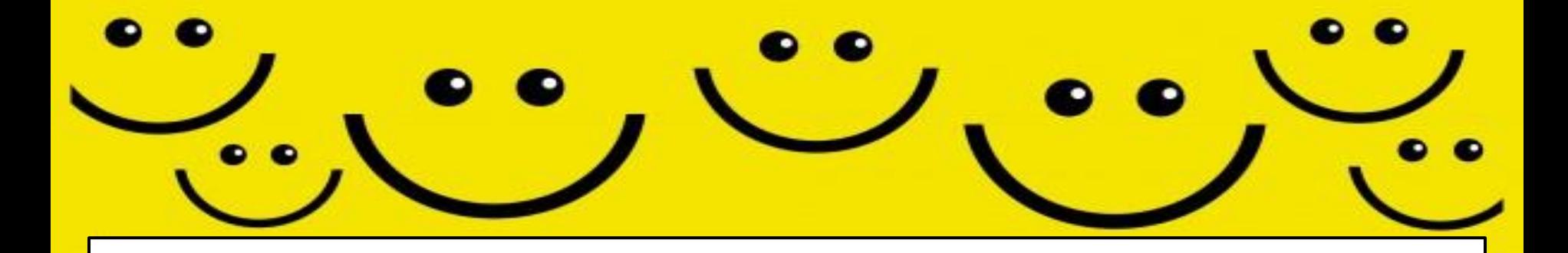

## **First Day of School is Tuesday, August 25. We will meet promptly at**

**8:05 AM.**

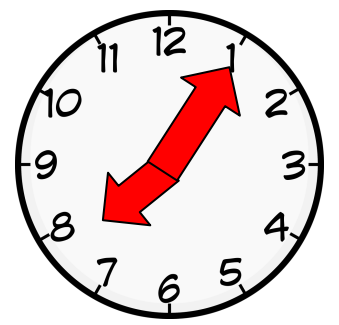

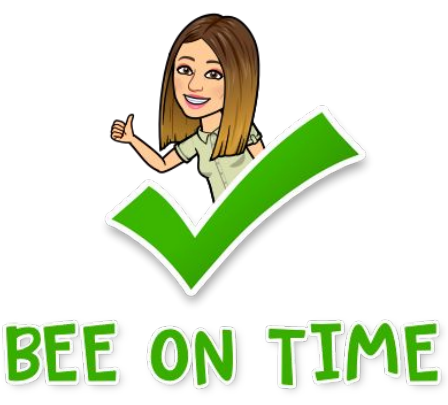

 $\bigcirc$ 

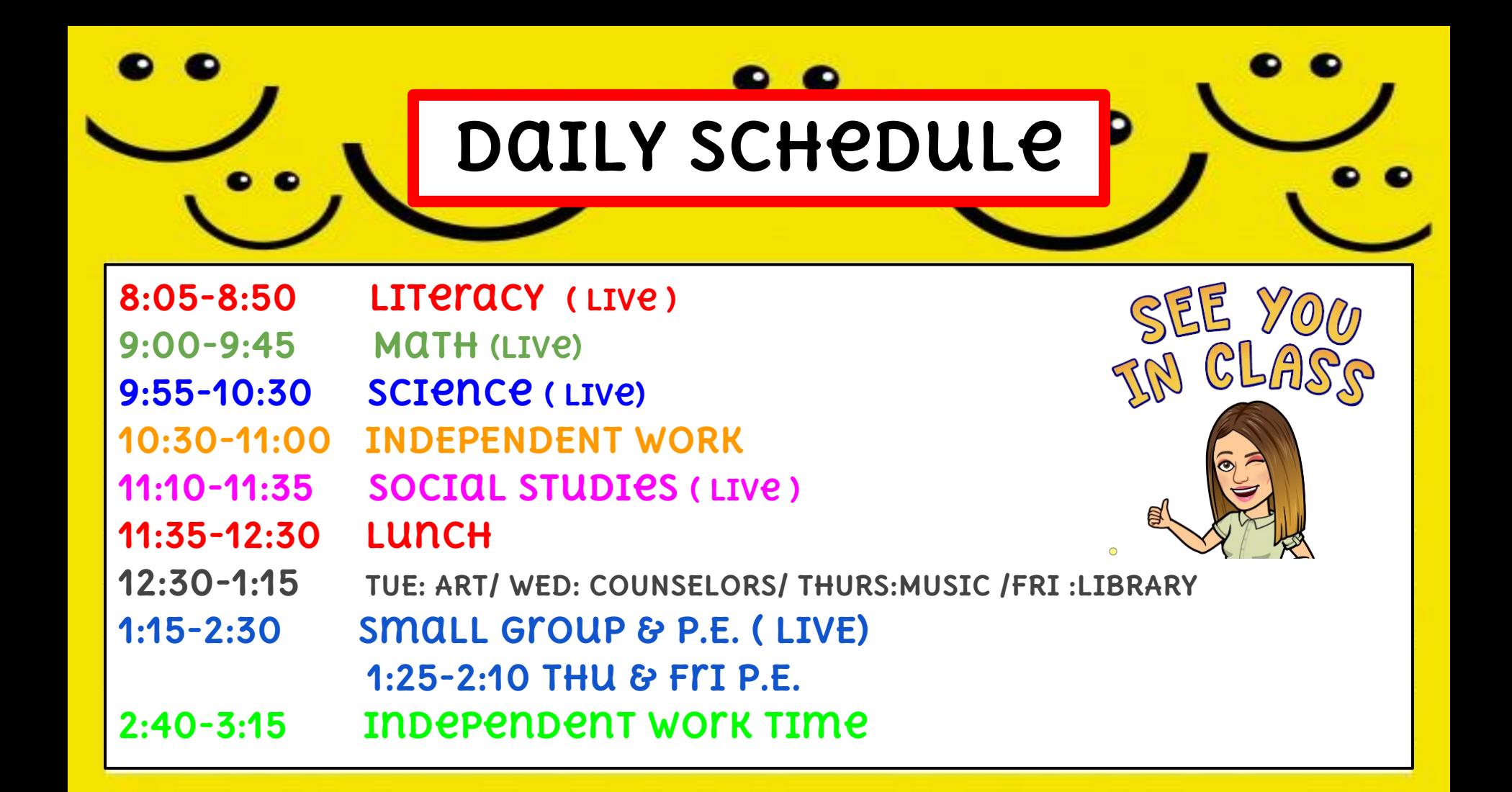

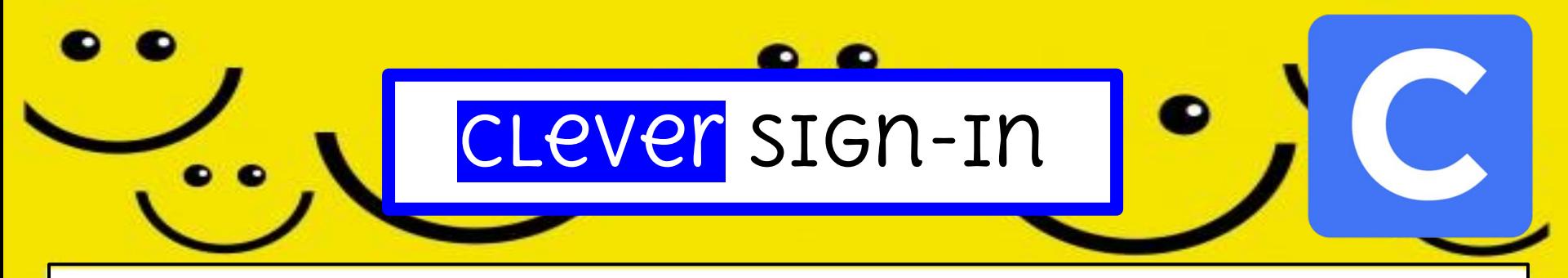

**All** school resources will be found in this location. **Clever** is a portal to sign in to all applications.

- 1. Go to [www.bisd.us](http://www.bisd.us)
- 2. Find the Quicklinks Tab on the right hand side.
- 3. Select "**Cleve**r".
- 4. Click on **"Login to Clever"**
	- a. If available, you can select the "Clever Badge Login"
	- b. If you don't have a 'clever login badge" You will need to enter a username & password
	- c. Username: Student ID #
	-

D. PASSWOM: STUDENT ID # Connecting to Clever English: https://youtu.be/WIWg6uMXyV4 Connecting to Clever Spanish:<https://youtu.be/a8bML2luy0U>

Clever

噐

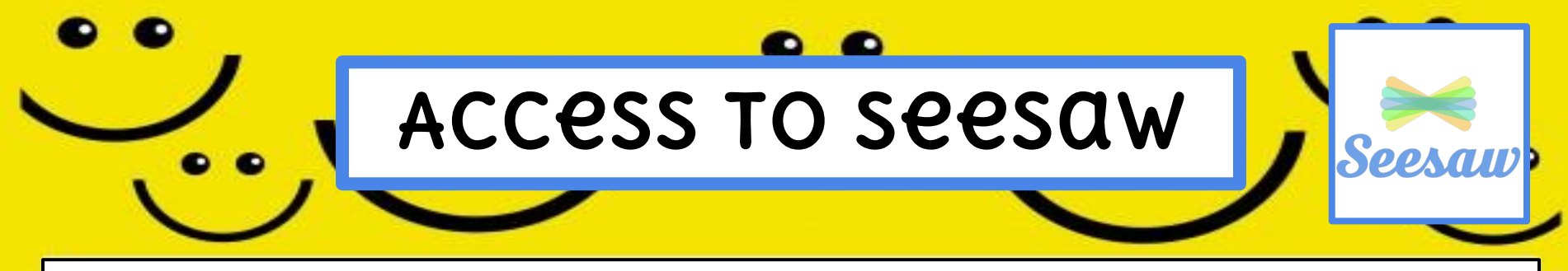

- **OPTION 1:** ON THE WEB ○ log-in to **Clever**, then find the **Seesaw app** and select it.
- **OPTION 2:** THROUGH AN APP
	- Seesaw Class
		- For Students

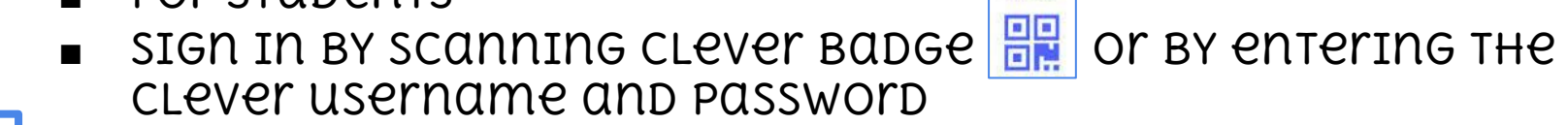

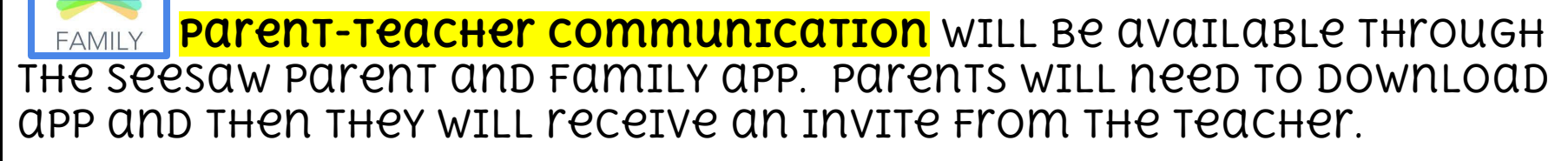

Seesaw for BISD Families English: <https://youtu.be/SSfi5oFSw88> SeeSaw for BISD Families Spanish:<https://youtu.be/PRjngX0QUA0>

Clever

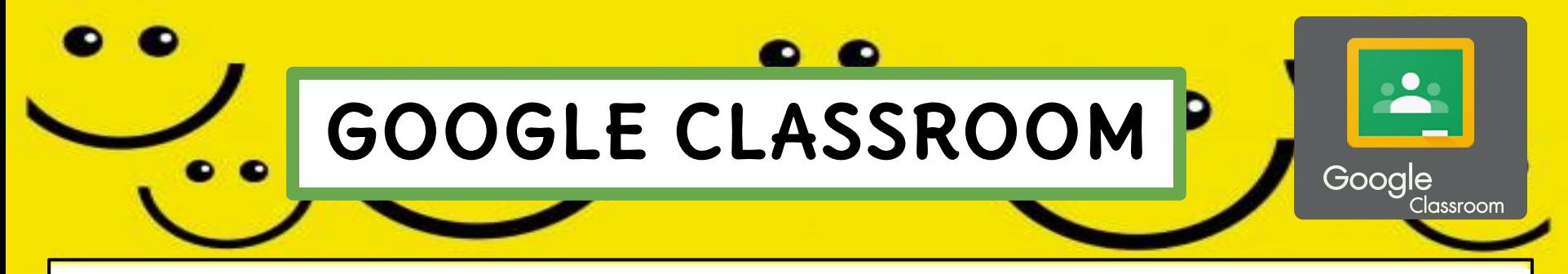

Our **LIVE** sessions will be through **Google Meets**, and to have access, you must first get **"in"** our **Google Classroom**

- **OPTION 1:** ON THE WEB
	- Log in to **clever**, then find the **google classroom** app
	- CLICK ON YOUT CHILD'S TEACHET CLASS AND "ACCEPT" THE INVITE
- **OPTION 2:** THROUGH AN APP
	- Open the **google classroom** app
	- Click on your child's teacher class and "accept" the invite

Google Classroom for BISD Families English: [https://youtu.be/ODV7EqA\\_Cb4](https://youtu.be/ODV7EqA_Cb4) Google Classroom for BISD Families Spanish: <https://youtu.be/JsoMj2FHbBM>

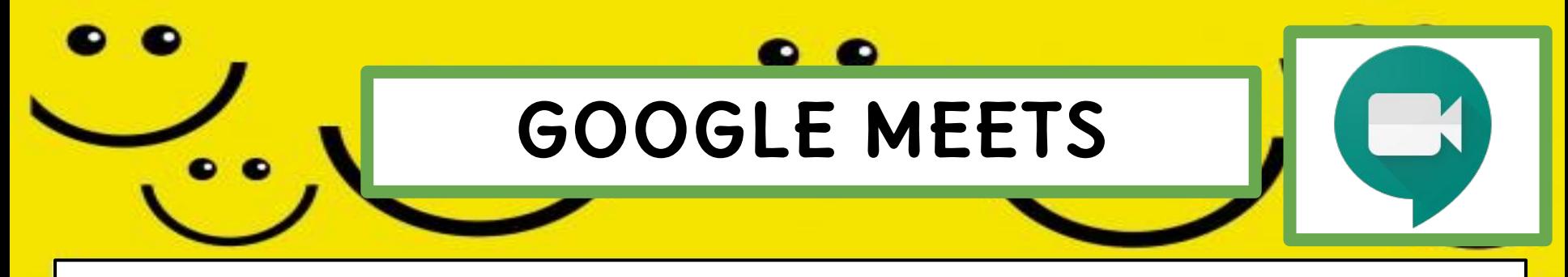

**Google Meets** will be used for our DAILY synchronous **"lIVE"**  learning sessions

- Access the **"Google Classroom"** app through **Clever**.
- Find our class and select it.
- At the top of the page find the "**Meet Link"** and

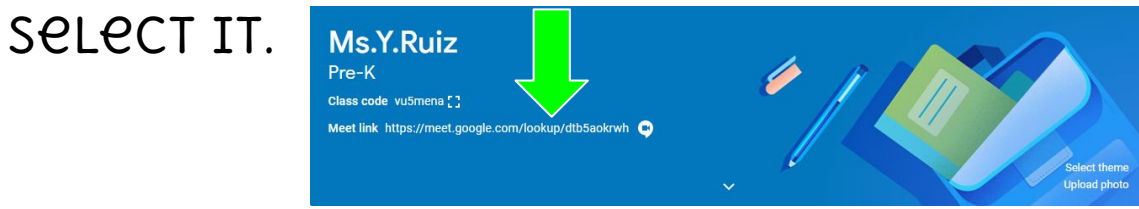

● The link will be the same one for the entire school year.

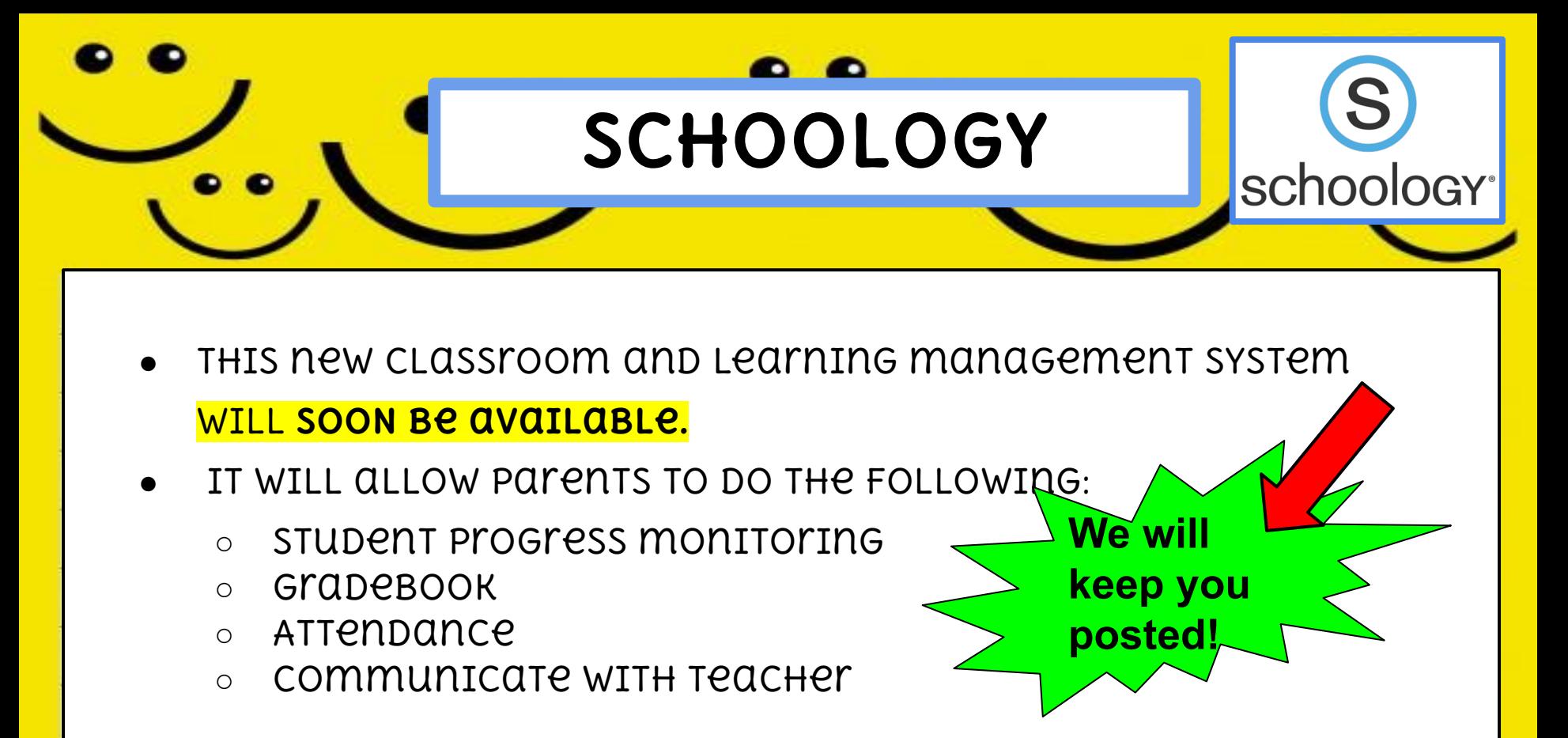

WHEN IT BECOMES AVAILABLE WE WILL LET YOU KNOW!

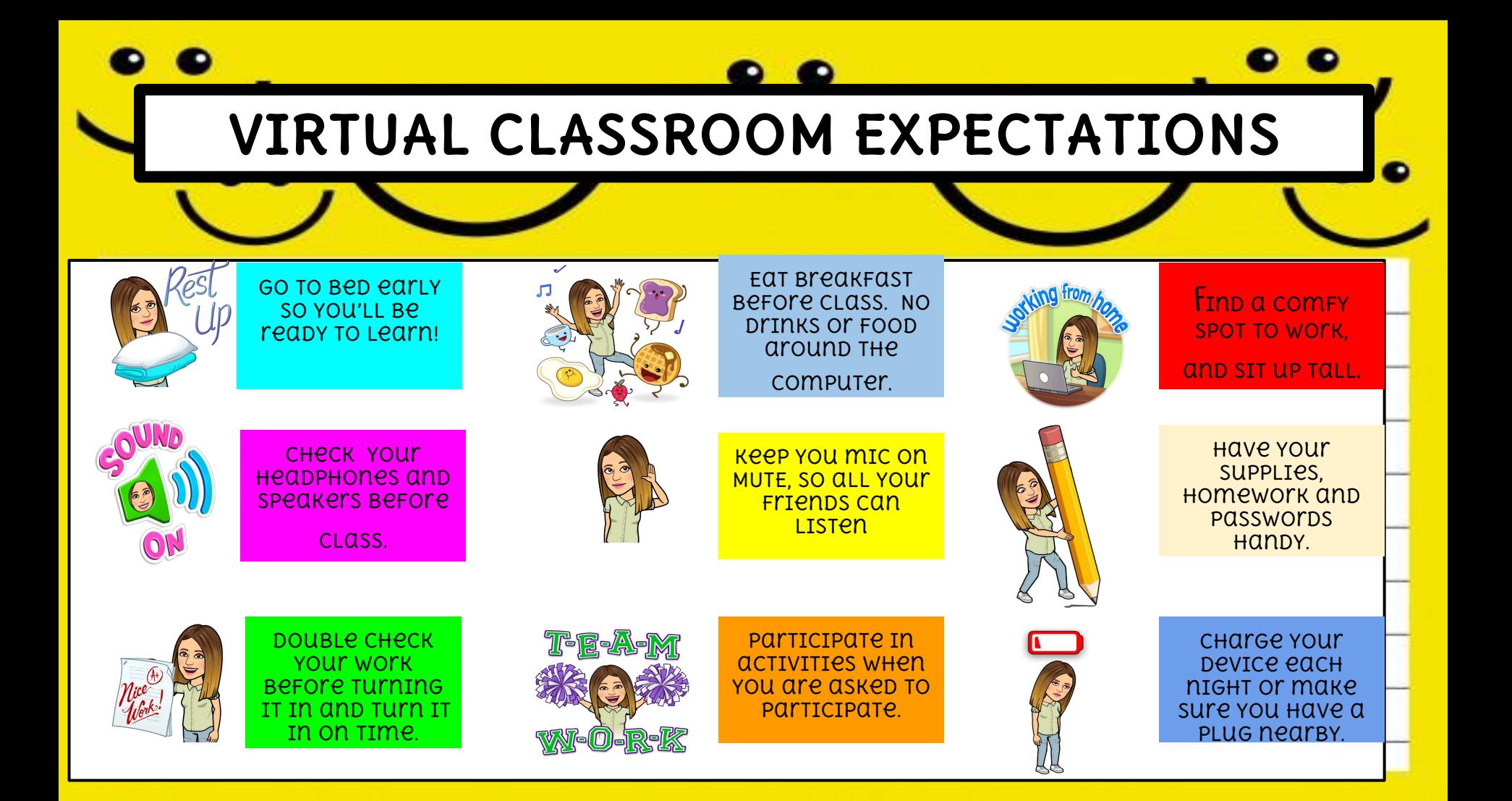

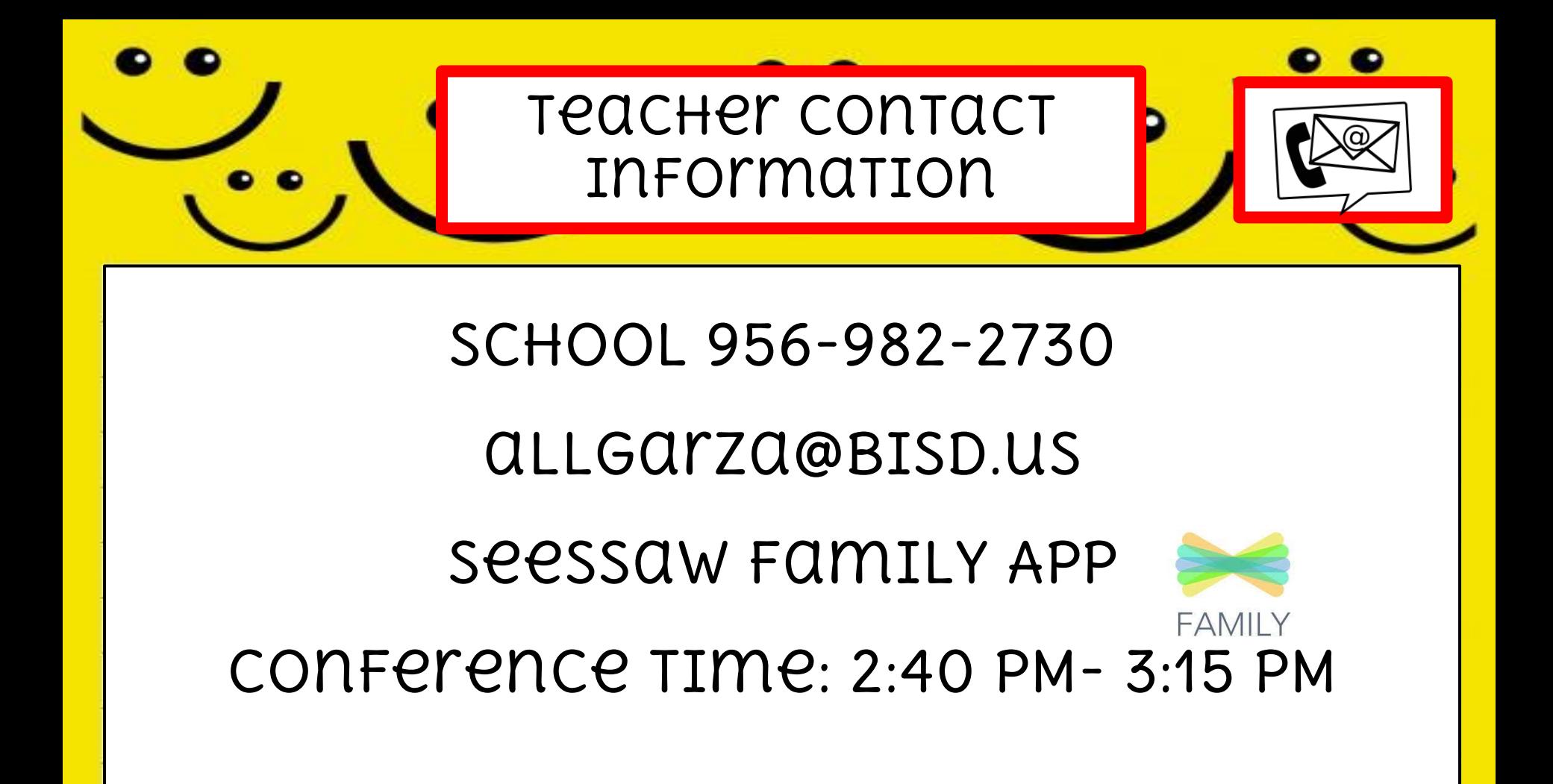

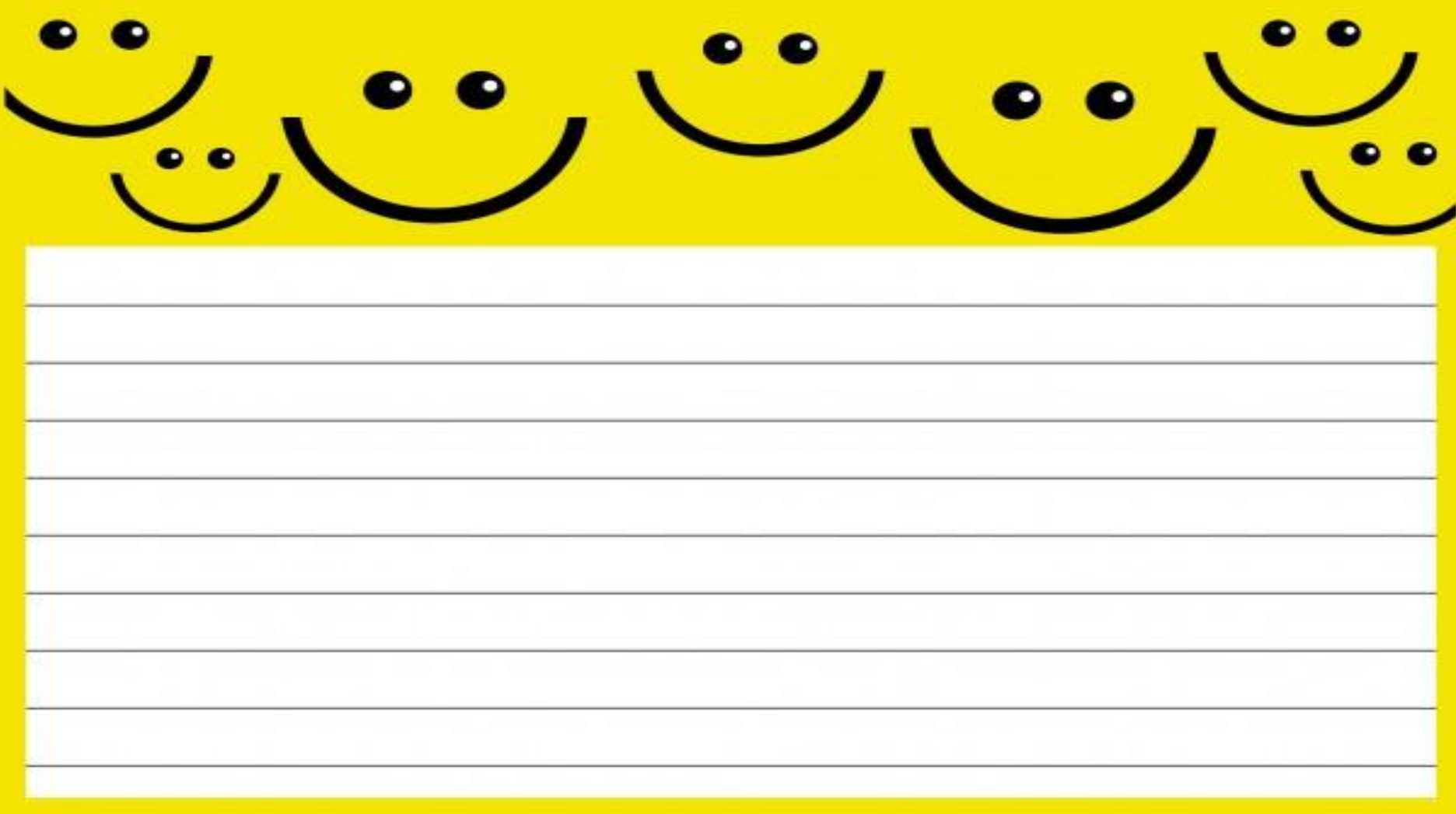